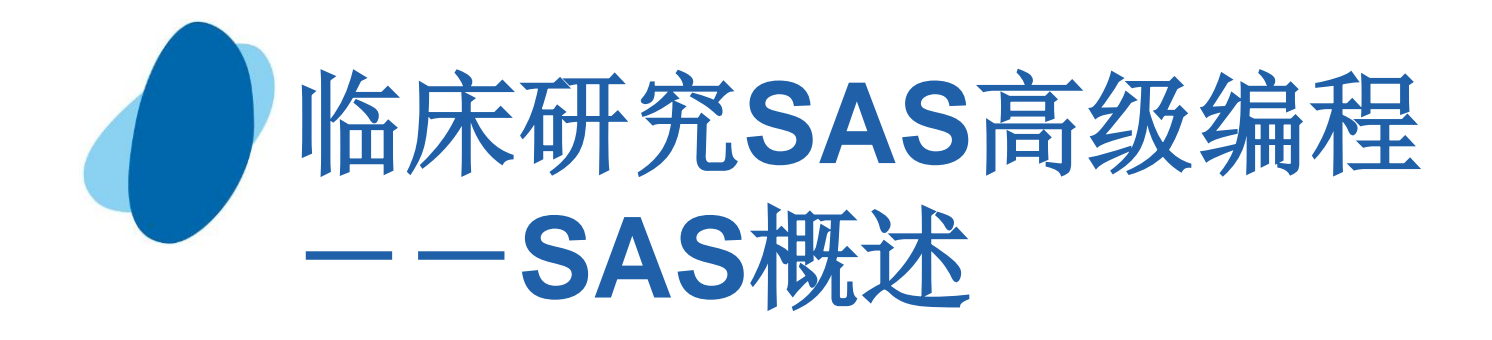

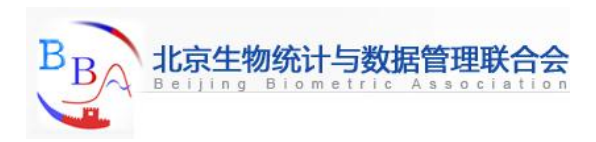

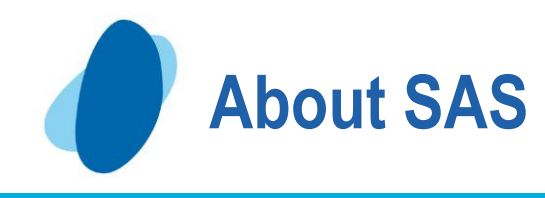

**One of the largest software company in the world Developed in the early 1970 at North Carolina State University**

- **Originally intended for management and analysis of agricultural field experiments**
- **Now the most widely used statistical software**
- **Used to stand for "Statistical Analysis System"**
- **CEO: Jim Goodnight**

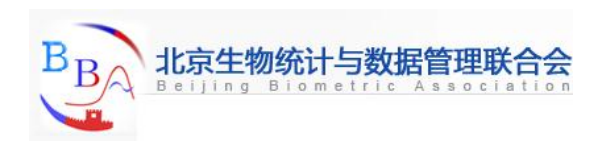

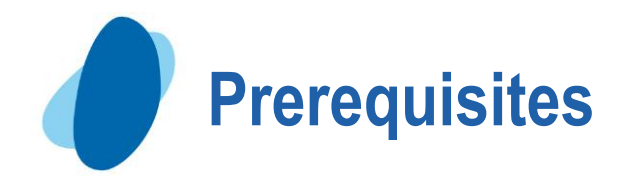

**Understand file structures and system commands on your operating systems**

**Write system commands to create and access system files**

# **Understand programming logic.**

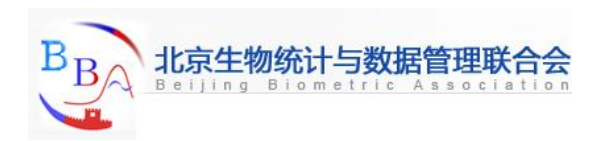

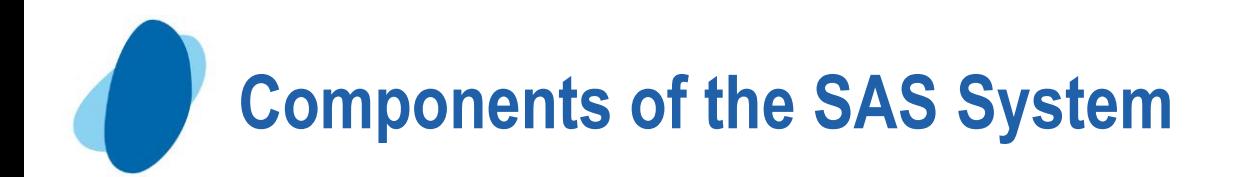

**Base SAS - data management and basic procedures SAS/STAT - statistical analysis SAS/GRAPH - presentation quality graphics SAS/OR - Operations Research SAS/ETS - Econometrics and Time Series Analysis SAS/QC - quality control**

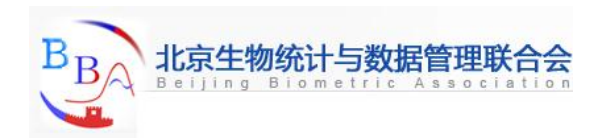

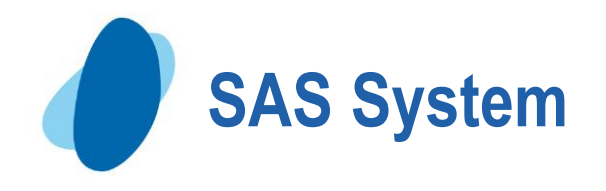

**SAS in an integrated system of software solutions that enables you to perform the following tasks:**

- **Data Entry, retrieval, and management**
- **Report writing and graphics design**
- **Statistical and mathematical analysis**
- **Business forecasting and decision support**
- **Operational Research and project management**
- **Applications development**
- **The core of the SAS System is Base, STAT, Graph**

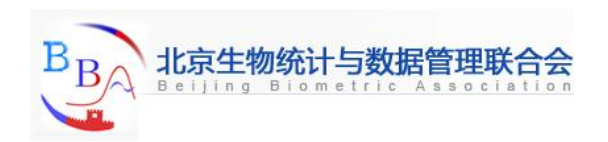

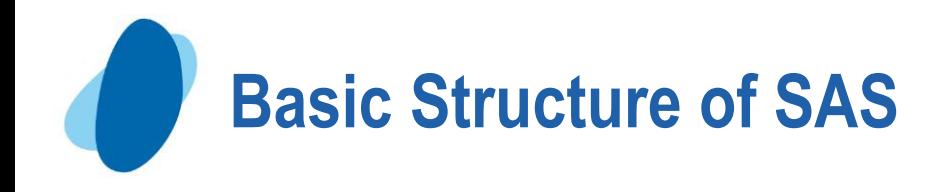

- **DATA step and PROC step**
- **DATA step reads data from external sources, manipulates and combines it with other data set and prints reports**
- **PROC step perform analysis on the data, and produce output**
- **The most effective strategy for learning SAS is to concentrate on the details of the DATA step, and learn the details of each procedure as you have a need for them**

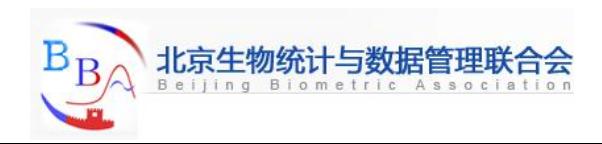

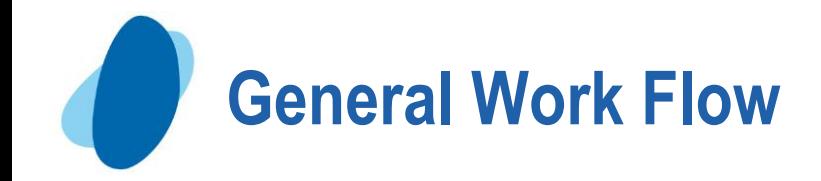

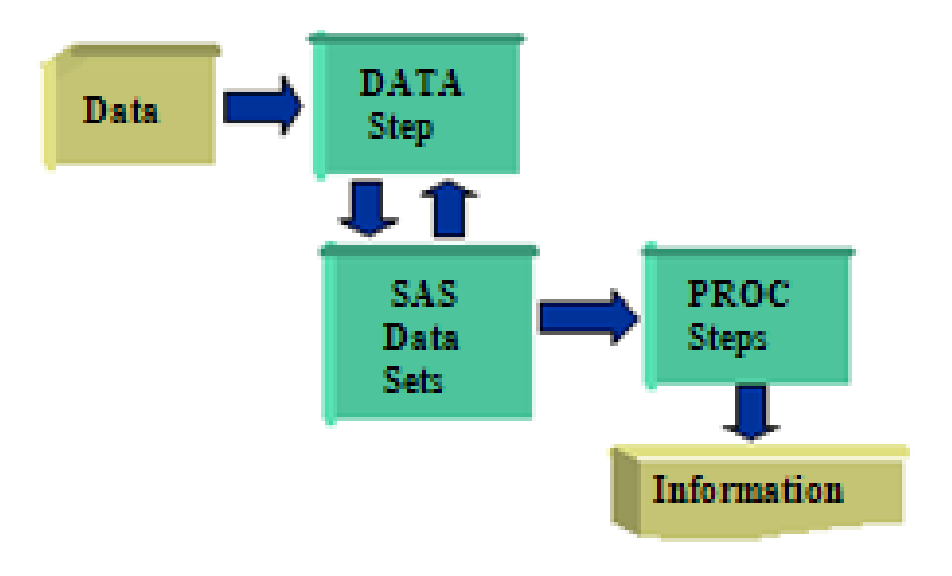

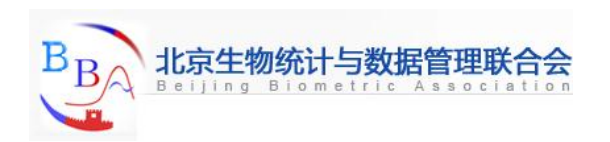

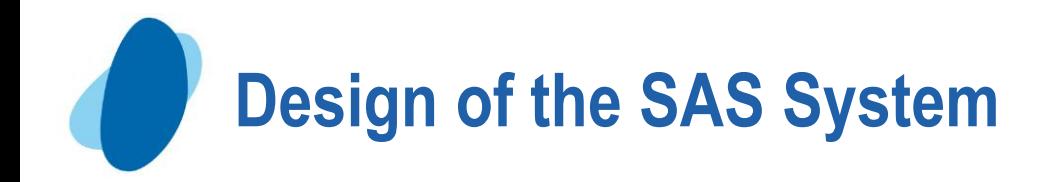

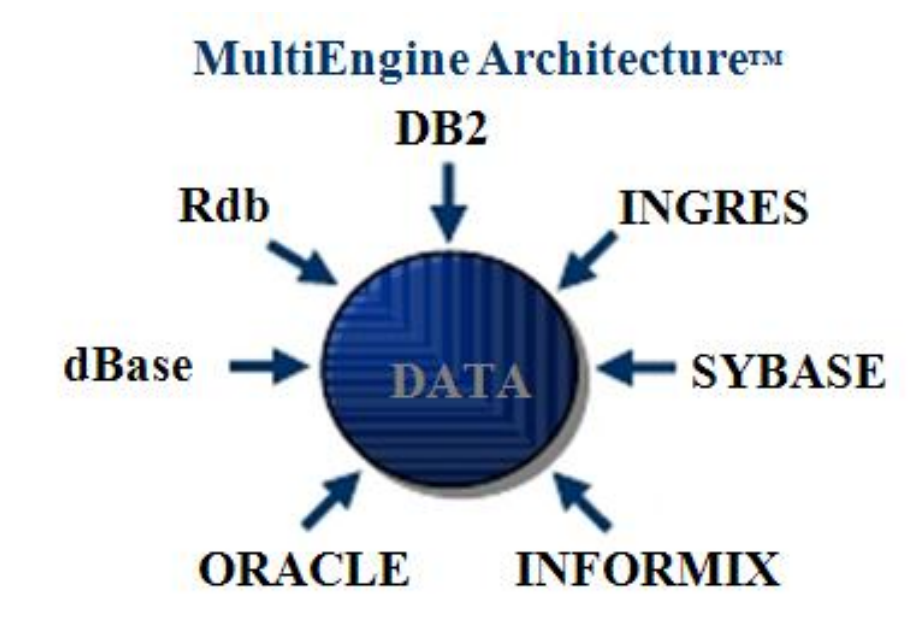

In order to access databases such as ORACLE, the SAS/ACCESS product for your given Database Management System (DBMS) must be licensed, in addition to Base SAS software.

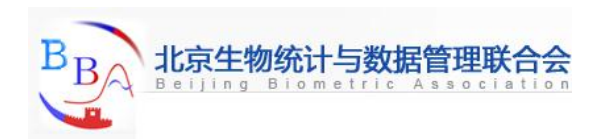

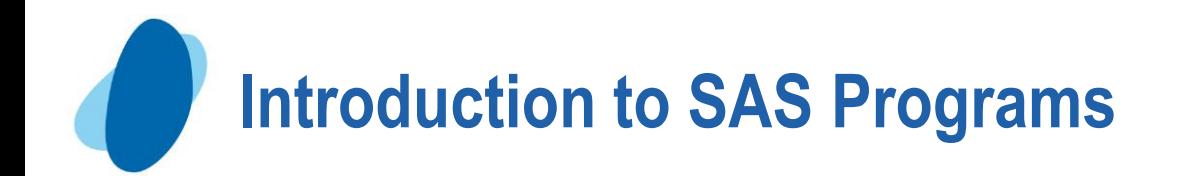

## **A SAS program is a sequence of steps that the user submits for execution**

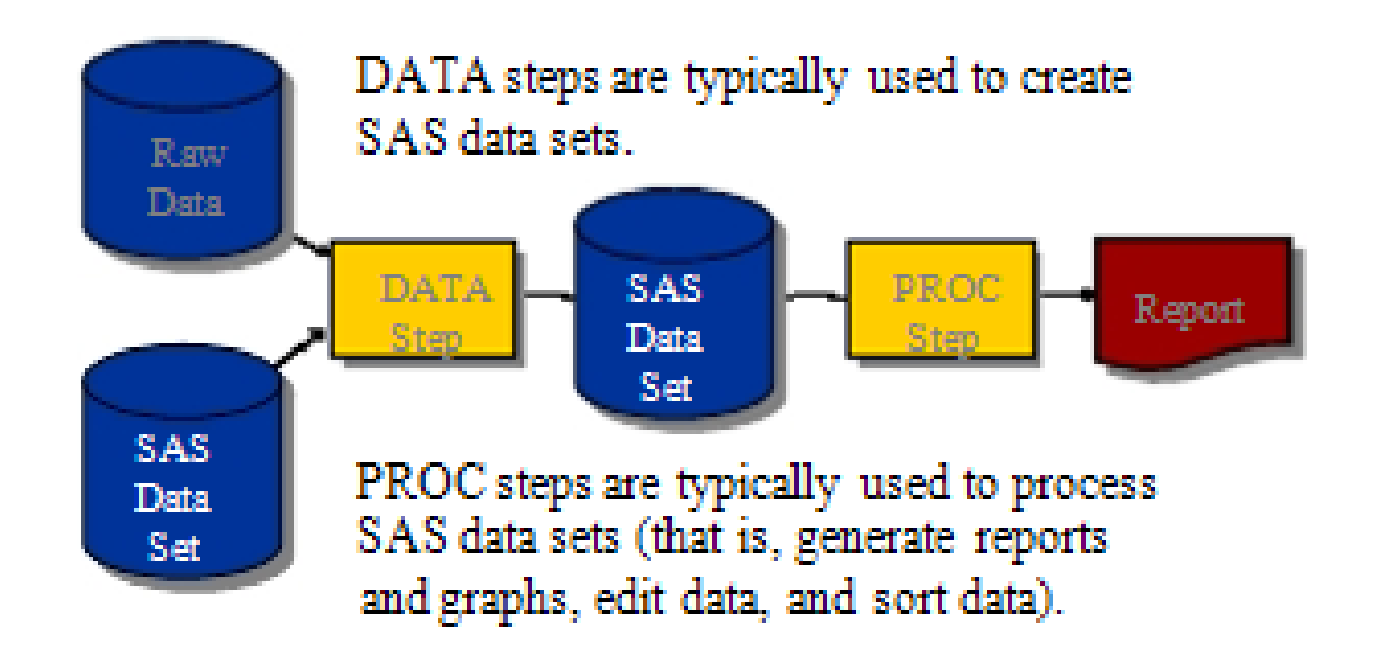

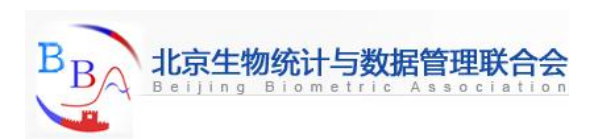

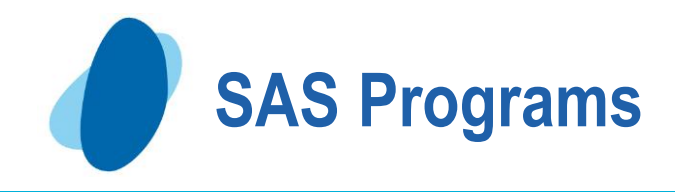

#### **SAS Programs**

```
data work.staff;
     infile 'raw-data-file';<br>input LastName $ 1-20 FirstName $ 21-30<br>JobTitle $ 36-43 Salary 54-59;
                                                                                 DATA
                                                                                   Step
run;
procprint data=work.staff;
run;
                                                                                 PROC
proc means data=work.staff;
                                                                                 Steps
     class JobTitle;
     var Salary;
run;
```
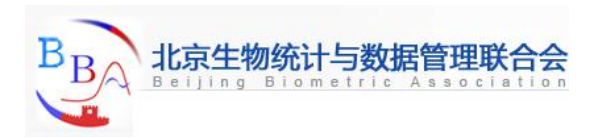

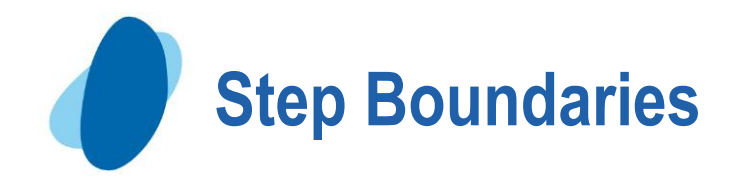

- **SAS Steps begin with a** 
	- **DATA statement**
	- **PROC statement**
- **SAS Detects the end of a step when if encounters**
	- **A RUN statement (for most steps)**
	- **A QUIT statement (for some procedures)**
	- **The beginning of another steps**

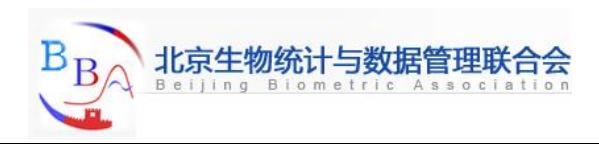

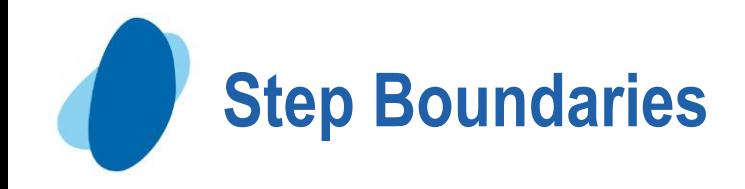

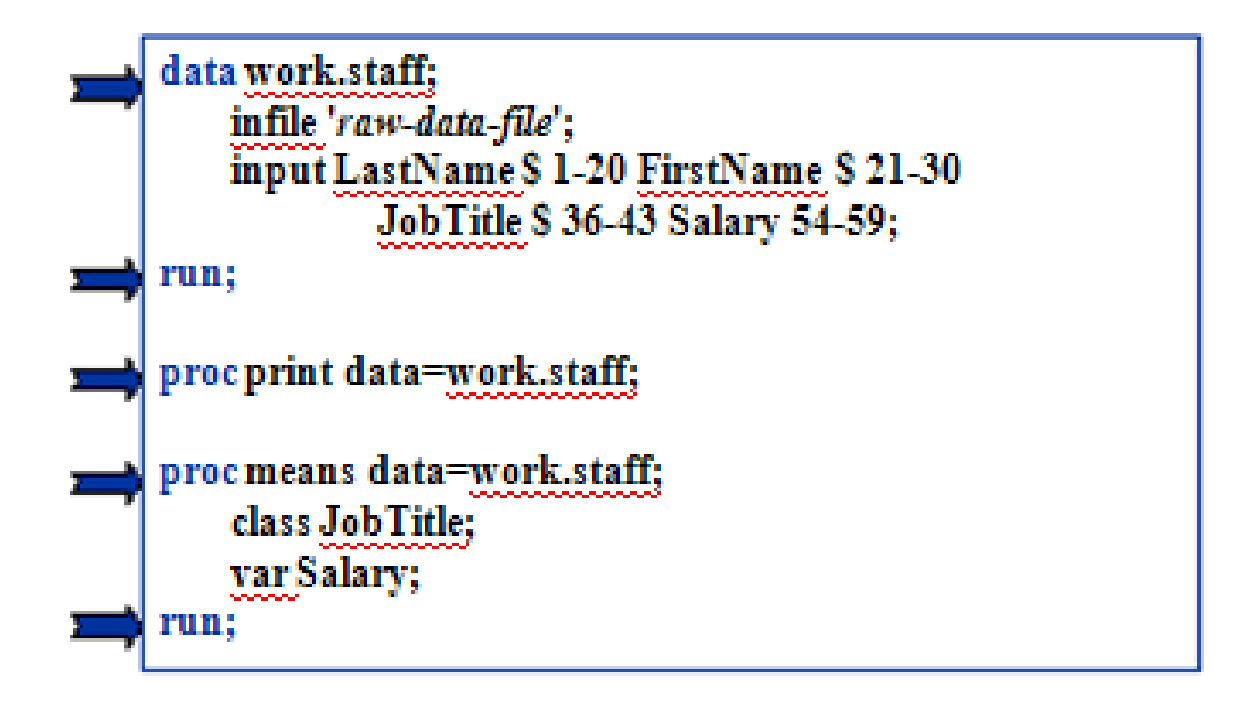

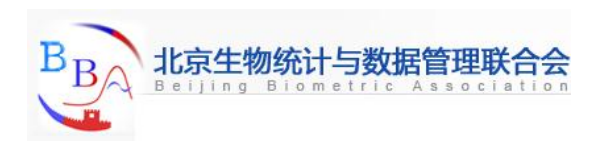

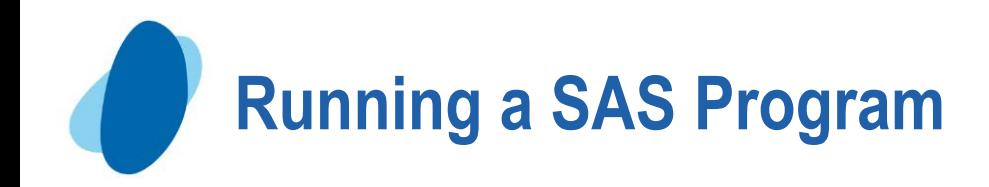

## **You can invoke SAS in**

- **Interactive windowing mode (SAS windowing environment)**
- **Interactive menu-driven mode (SAS Enterprise Guide, SAS/ASSIST, SAS/EIT , etc)**
- **Batch mode**
- **Noninteractive mode**

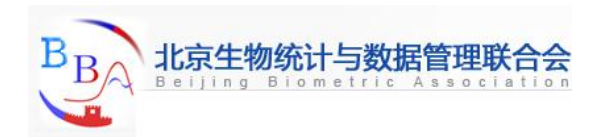

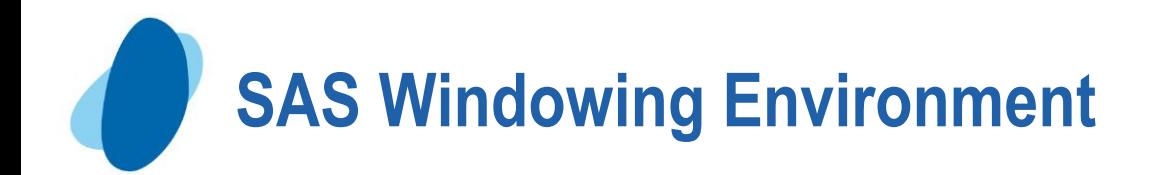

### **Interactive windows enable you to interface with SAS**

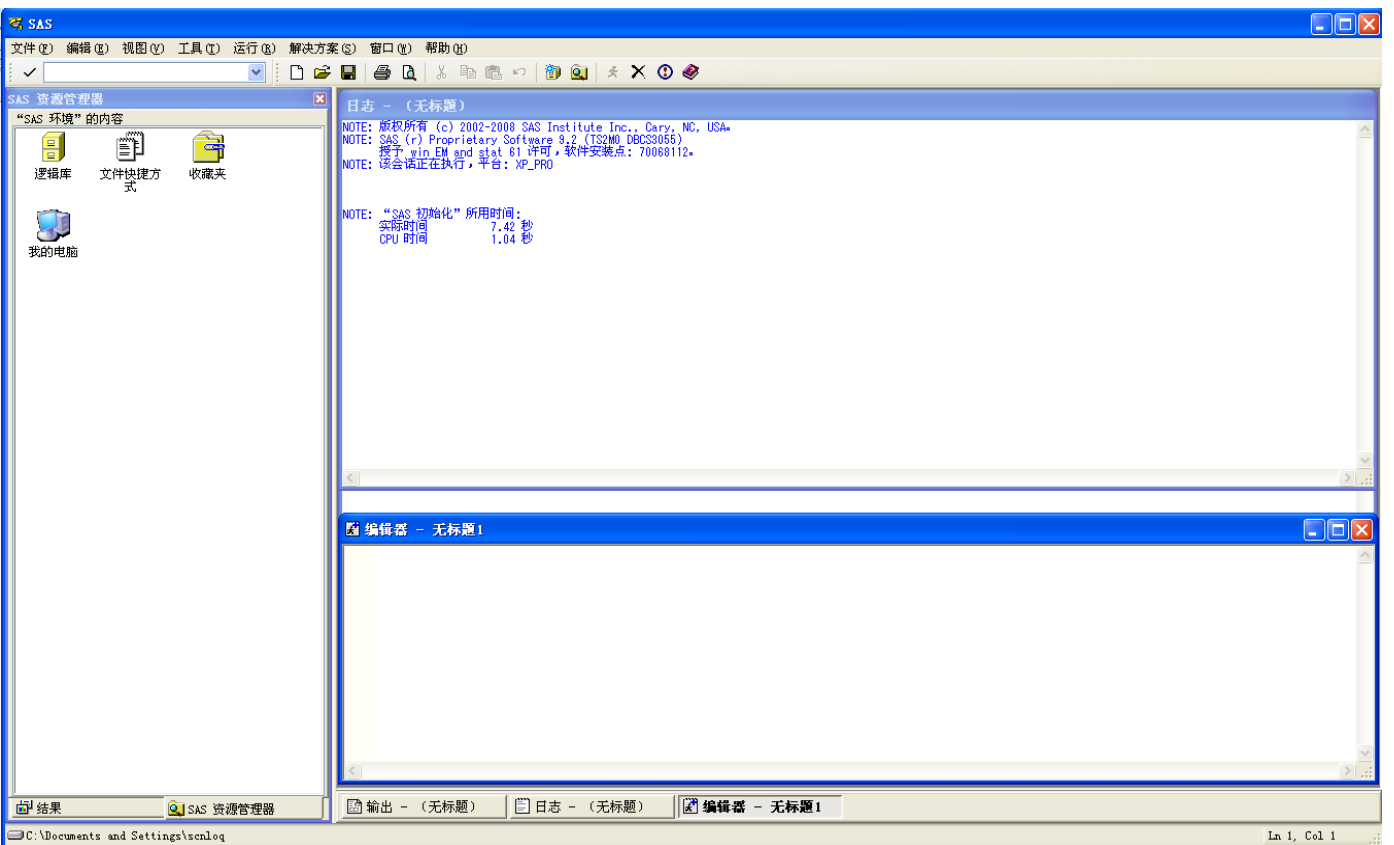

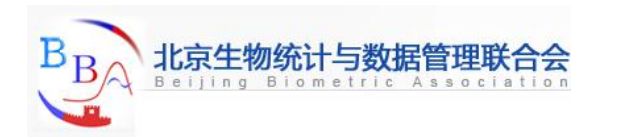

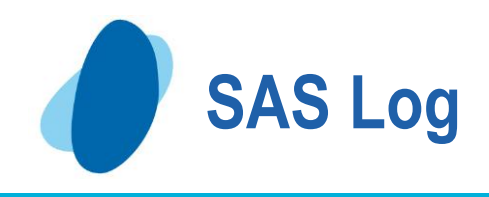

```
data work staff:
     infile 'raw-data-file';
     input LastName $ 1-20 FirstName $ 21-30
3
         JobTide $ 36-43 Salary 54-59;
5
  STRAC
NOTE: The infile 'raw-data-file' in
        File Name= 'raw-data-file'.
        RECFM=VLRECL=256
NOTE: 18 records were read from the infile 'raw-data-file'.
        The minimum record length was 59.
        The maximum record length was 59.
NOTE: The data set WORK STAFF has 18 observations and 4 variables.
6 proc print data=work.staff;
7 - \text{max}NOTE: There were 18 observations read from the dataset WORK STAFF.
8 proc means data=work.staff;
91
  class JobTale;
10 var Salary,
11 mar
NOTE: There were 18 observations read from the dataset WORK.STAFF.
```
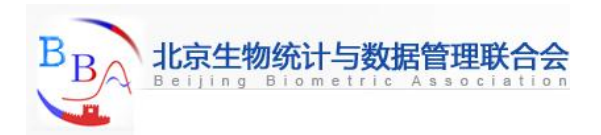

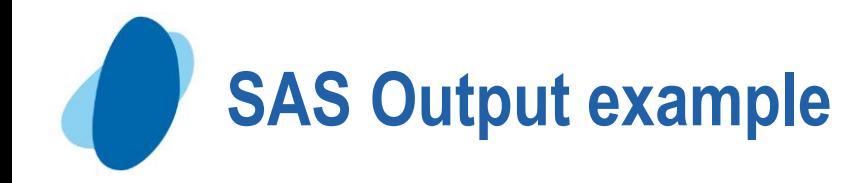

#### **PROC PRINT Output**

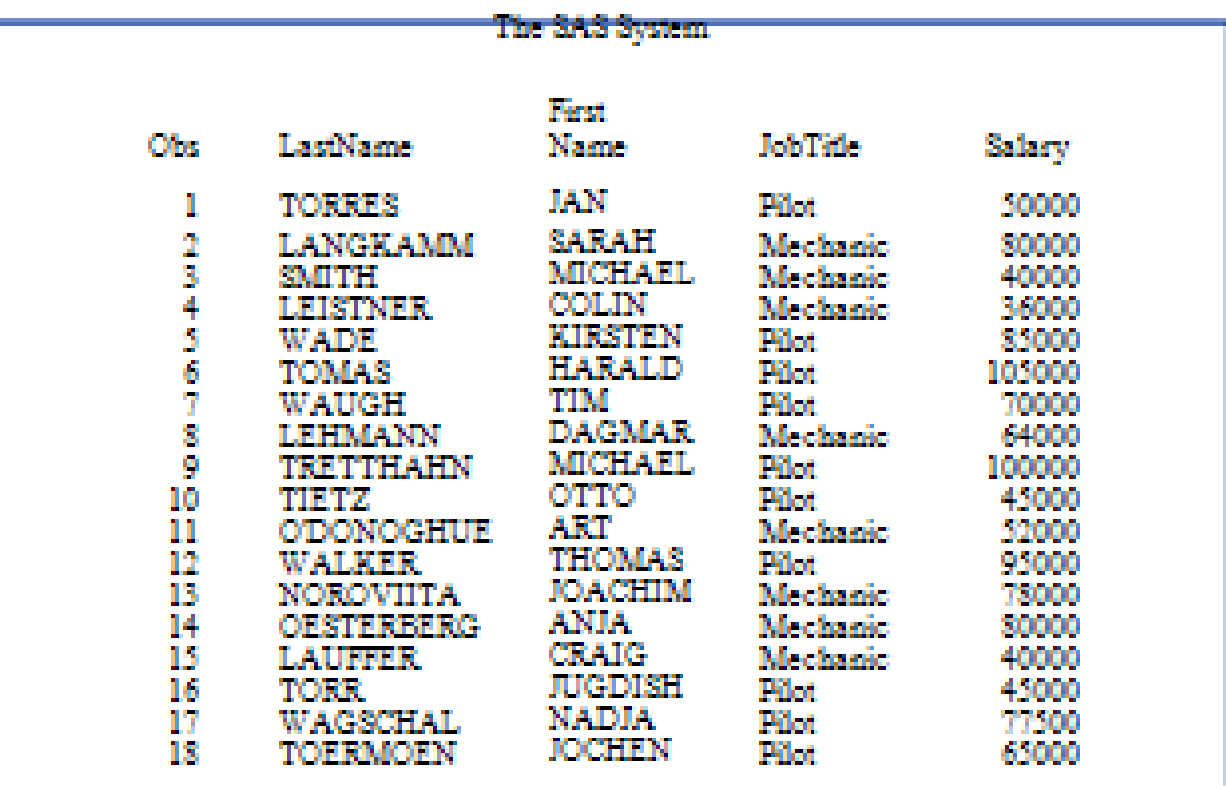

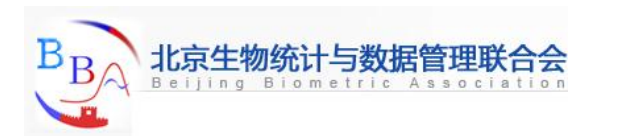

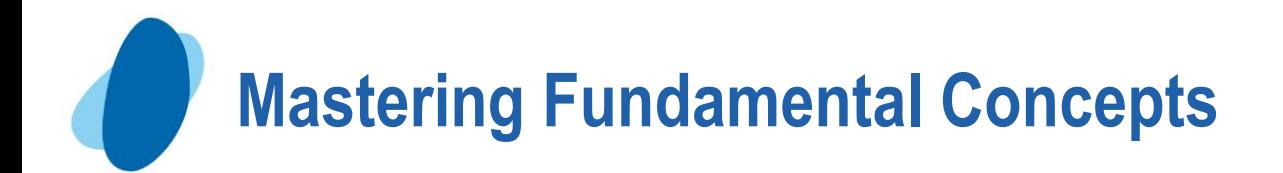

**Define the components of a SAS data set Define a SAS Variable Identify a missing value and a SAS date value State the naming conventions for SAS data sets and variables Explain SAS Syntax rules Investigate a SAS data set using the CONTENTS and PRINT procedures**

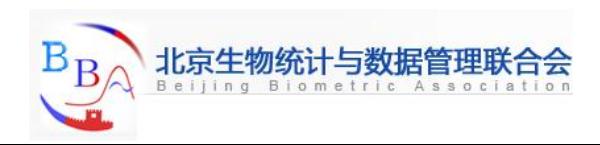

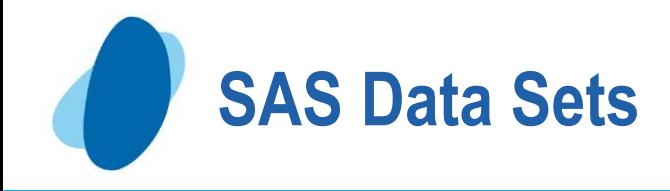

#### **SAS Data Sets**

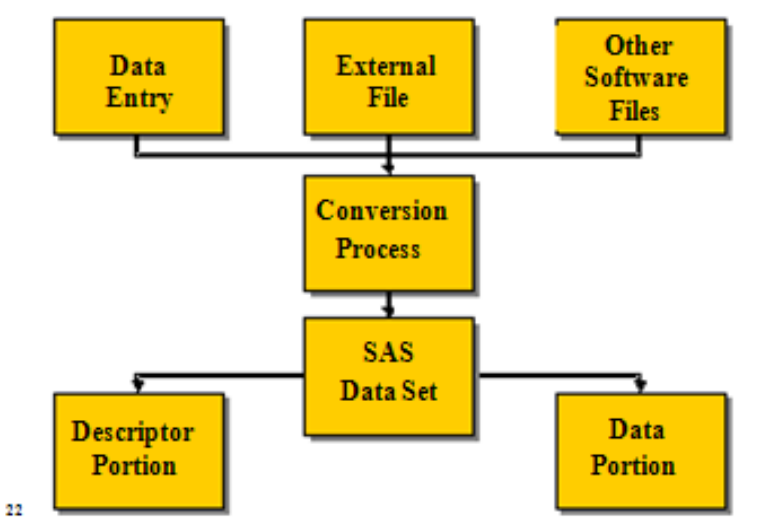

Data must be in the form of a SAS data set to be processed by many SAS procedures and some DATA steps statements

A SAS program is a file that contains SAS code

A SAS Data Set is a specially structured file that contains data values

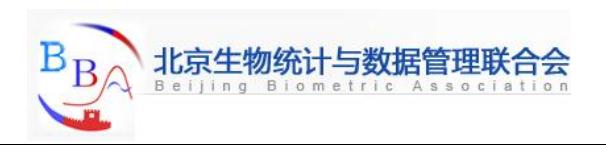

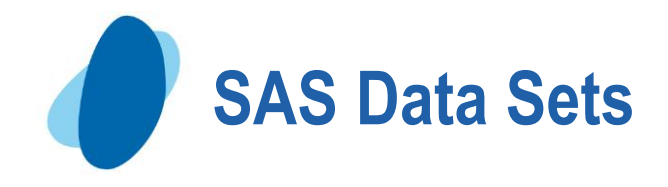

- **SAS data sets have a descriptor portion and a data portion**
- **Descriptor portion contains: data set name, data set label, data/time created, storage information, number of observations, and information for each variable: for example, name ,type, length, position, format, informat, label**
- **Data Portion: the value for each variable**

```
PROC CONTENTS DATA=sas-data-set; RUN;
```
or

PROC DATASETS LIBRARY=sas-library;

CONTENTS sas-data-set; Run;

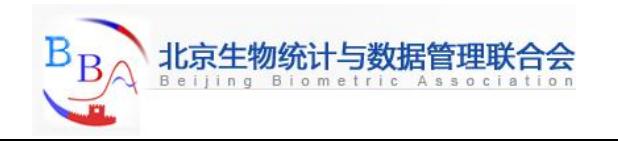

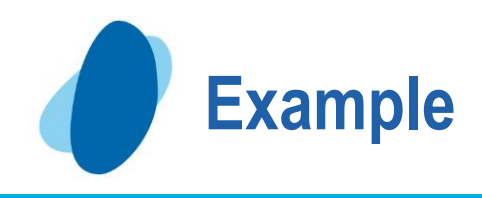

#### **Partial PROC CONTENTS Output**

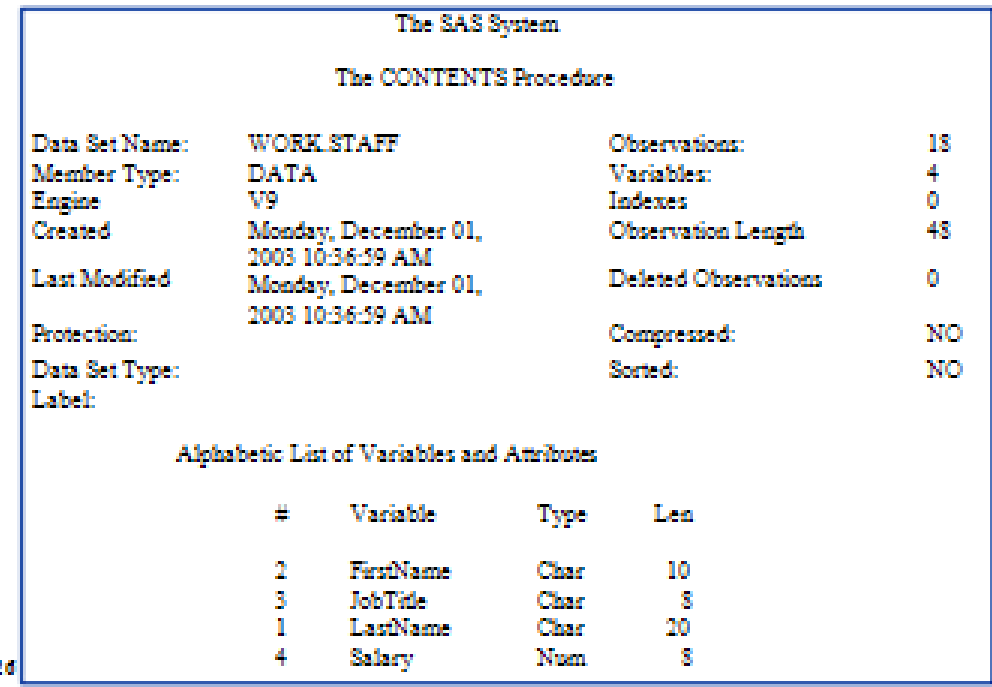

This is partial view of the default PROC CONTENT output. PROC CONTENTS output also contains information about the physical location of the file and other information

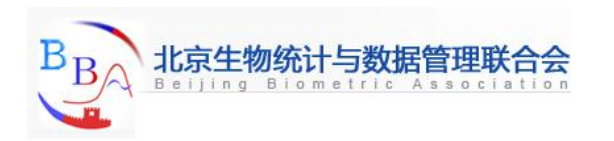

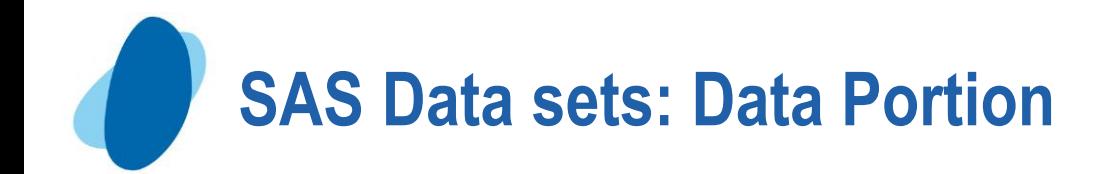

#### The *data portion* of a SAS data set is a rectangular table of character and/or numeric data values.

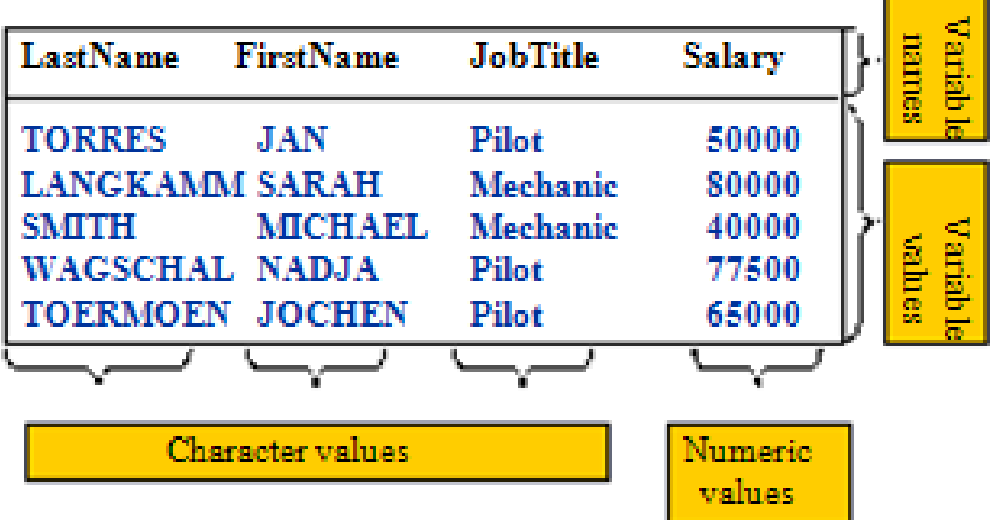

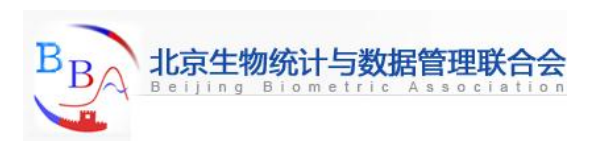

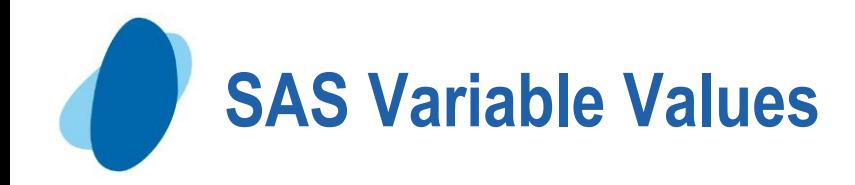

## **There are two types of variables**

#### **Character**

Contains any value: letter, numbers, special characters, and blanks. Character values are stored with a length of 1 to 32767 bytes. One byte equals one character

#### **Numeric**

I Stored floating point numbers in 8 bytes of storage by default. Eight bytes of floating point storage provide space for 16 or 17 significant digits. You are not restricted to 8 digits

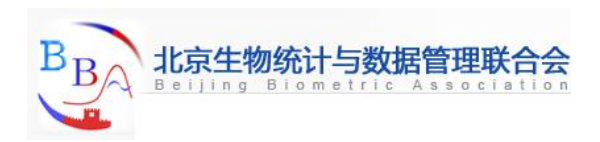

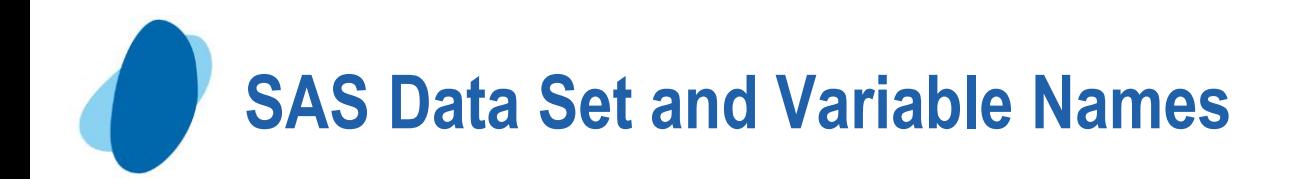

# **SAS Names**

- **Can be 32 characters long**
- **Can be uppercase, lowercase, or mixed-case**
- **Must start with a letter or underscore, subsequent characters can be letters, underscore, or numeric digits**

In version 6 and earlier, data set and variable names can only be a maximum of 8 characters long.

Starting in Version 8, special characters can be used in data set and variable names if you put the name in quotes followed immediately by letter N

Example: 'Flight#'n;

In order to use special characters in variables names, the VALIDVARNAME option must be set to ANY;

Example: options validvarname=any;

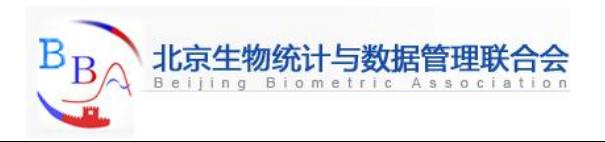

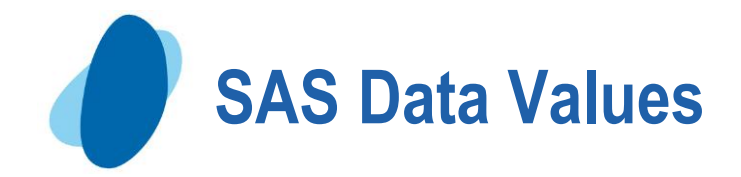

**SAS stores date values as numeric values A SAS date value is stored as the number of days between Jan 1st, 1960, and a special date**

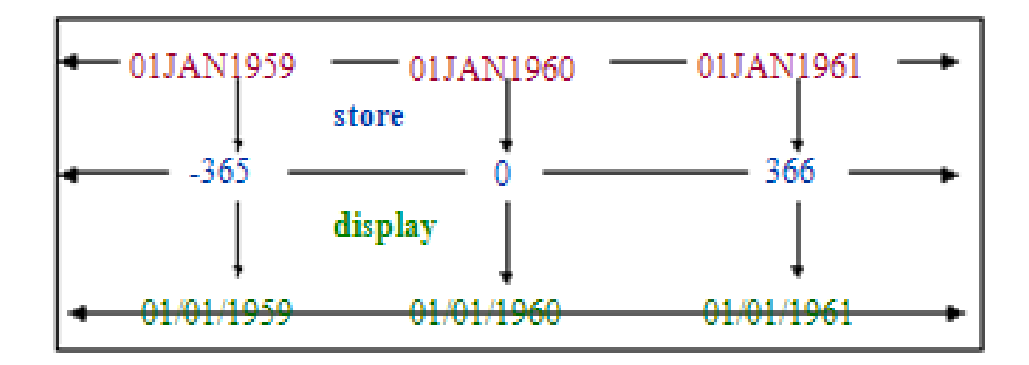

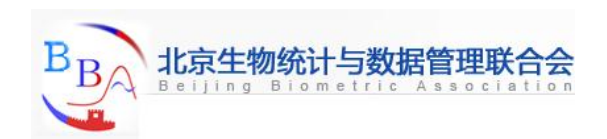

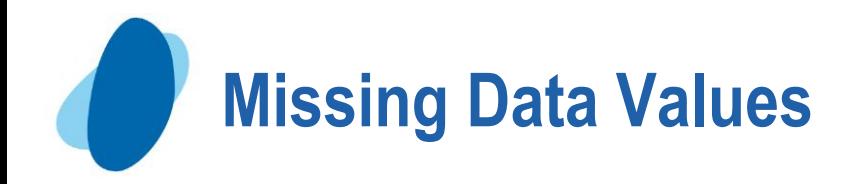

## **A value must exist for every variable for each observation.**

**Missing values are valid values**

- **A numeric missing value is displayed as a period**
- **A character missing value is displayed as a blank**

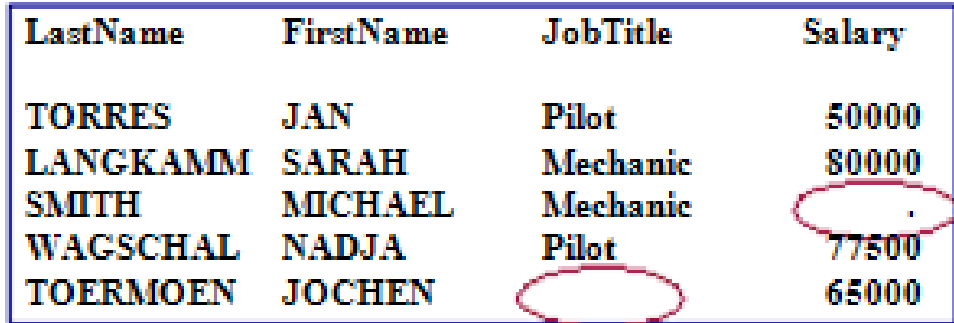

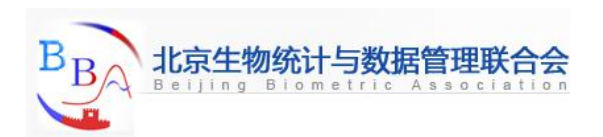

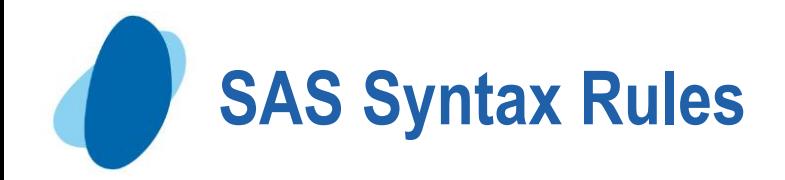

**SAS statements usually begin with an identifying keyword, always end with a semicolon; SAS statements are free-format One or more blanks or special characters can be used to separate words They can begin and end in any column A single statement can span multiple lines Several statements can be on the same line**

SAS programming statements are easier to read if you begin DATA, PROC, and RUN statements in column one and indent the other statements

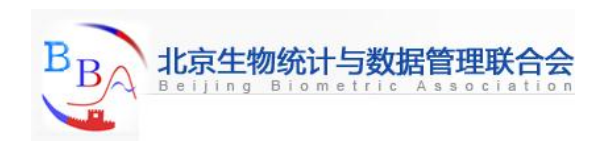

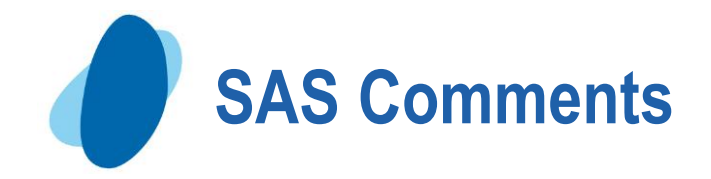

**Type /\* to begin a comment Type \*/ to end the comment An additional method for commenting one line of code is to use the asterisk at the beginning of the comment**

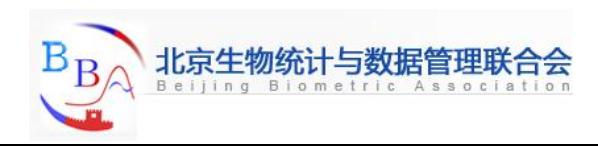

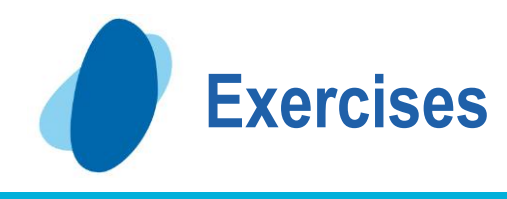

- **SAS statements usually begin with a**
- **Every SAS statement ends with a \_\_\_\_\_\_\_\_\_**
- **Character variable values can be up to \_\_\_\_\_** 
	- **characters long, and use \_\_\_byte(s) of storage per character**
- **A SAS variable name has \_\_to \_\_characters and begin with a \_\_\_or an \_\_\_\_\_**
- **By default, numeric variables are stored in \_\_byes of storage**
- **The internally stored SAS date value for Jan 23rd, 1960, is \_\_\_\_\_**

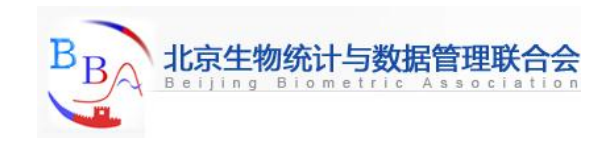

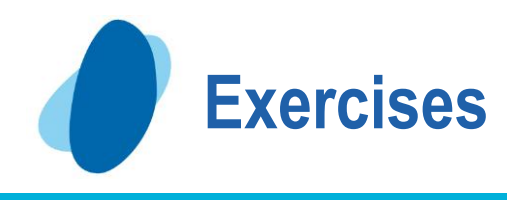

**A missing character value is displayed as a \_\_\_\_ A missing numeric value is displayed as a \_\_\_\_\_ What are the two kinds of Steps? What are the two portions of SAS data set? What are the two types of variables?**

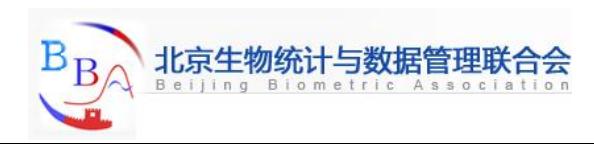

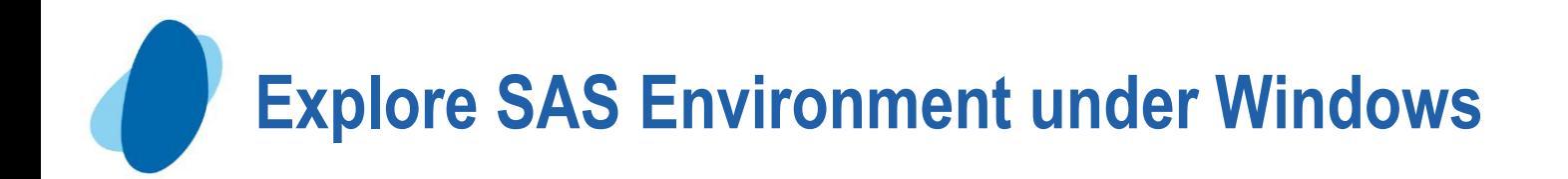

# **Enhanced Editor**

**It provides many helpful features, including color coding and automatically retaining the program after each submit, eliminating the need to recall your program**

- **Submit SAS program**
	- **Issue the submit command**
	- **Click on**
	- ► Select Run Su<sup>k</sup> mit on the toolbar

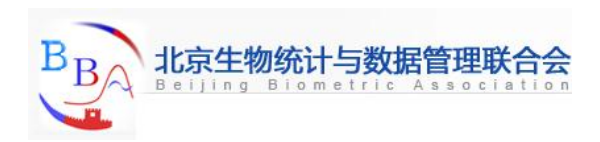

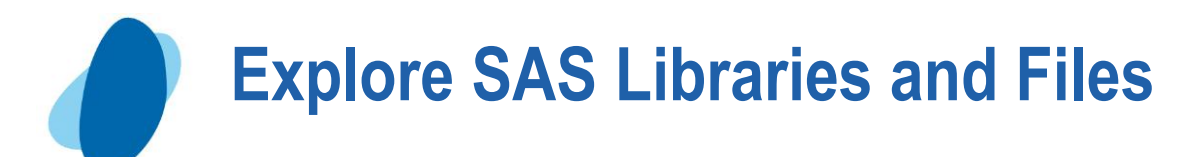

Select **Relations** 1 tab on the SAS **window bar to open the Explorer window You can expand and collapse directories, and drill-down and open specific files. You can view the properties of each file by right-click the file and choose properties.**

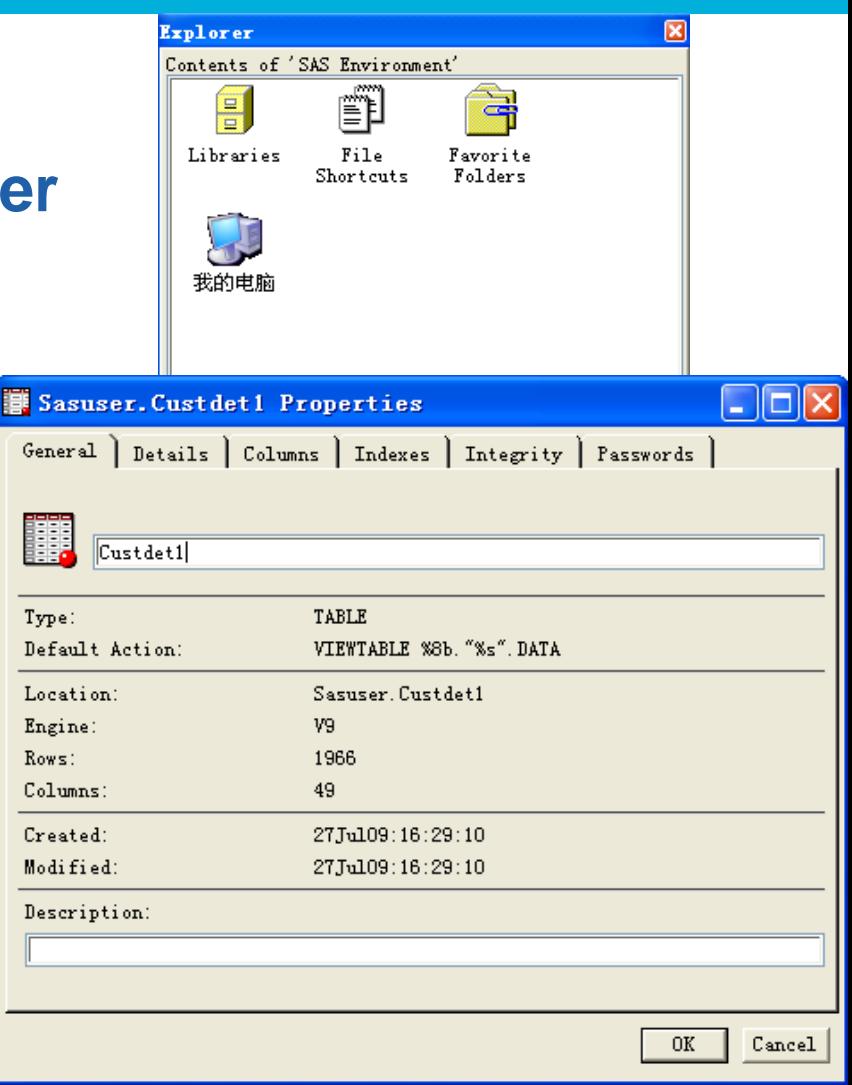

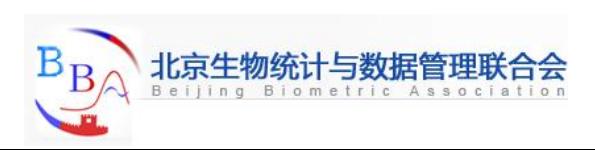

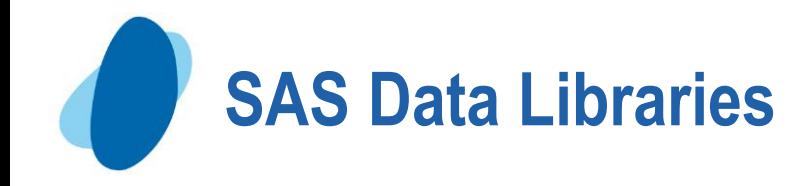

# **Objectives**

- **Explain the concept of a SAS data library**
- **State the difference between a permanent library and a temporary library**
- **Use the CONTENTS procedure to investigate a SAS data library**

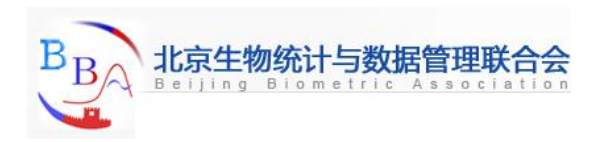

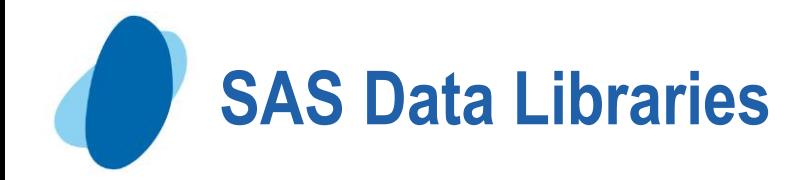

**A SAS data library is a collection of SAS files that are recognized as a unit by SAS**

- **You can think a SAS data library as a drawer in a filing cabinet and a SAS data set as one of the file folders in the drawer**
- **Assigning a libref: regardless of which OS you use, you identify SAS data libraries by assigning each a library reference name (libref)**

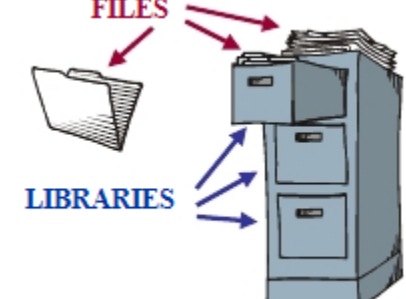

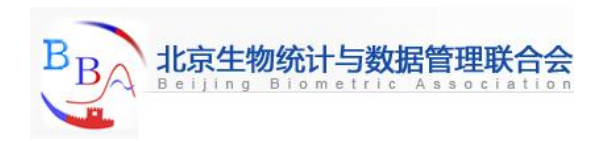

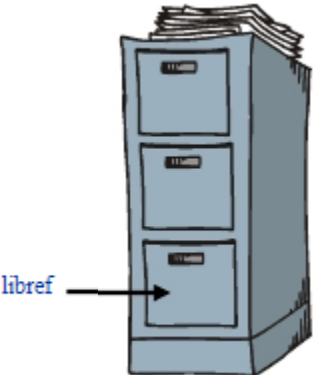

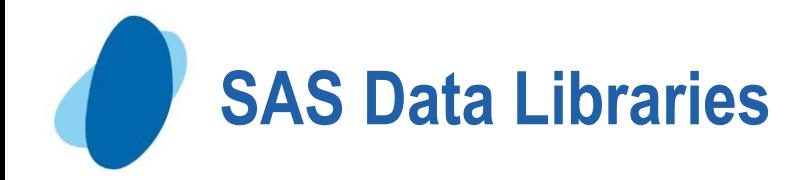

**When you invoke SAS, you automatically have access a temporary and a permanent SAS data library You can create and access your own permanent libraries The Work library and its SAS data files are deleted after your SAS session ends SAS data sets in permanent libraries are saved after your SAS session ends**

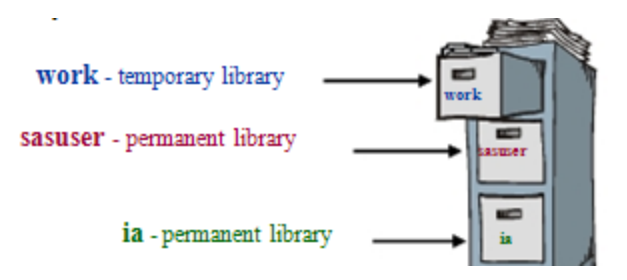

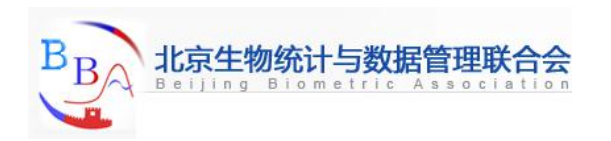

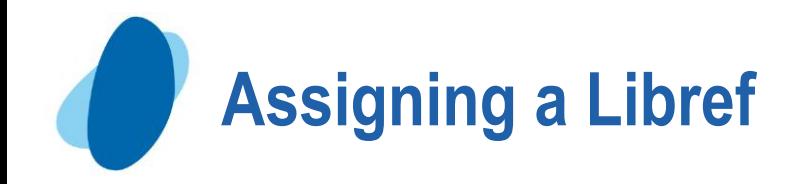

# **You can use the LIBNAME statement to assign a libref to a SAS data library**

- **General form of the LIBNAME statement:**
	- **LIBNAME libref 'SAS-data-library' <options>;**
- **Rules for naming a libref:**
	- **Must be 8 characters or less**
	- **Must begin with a letter or underscore**
	- **Remaining characters are letters, numbers, or underscores**

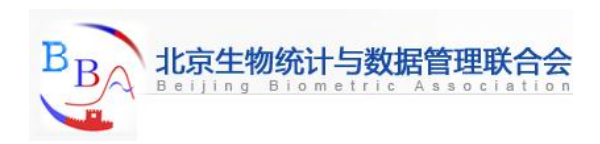

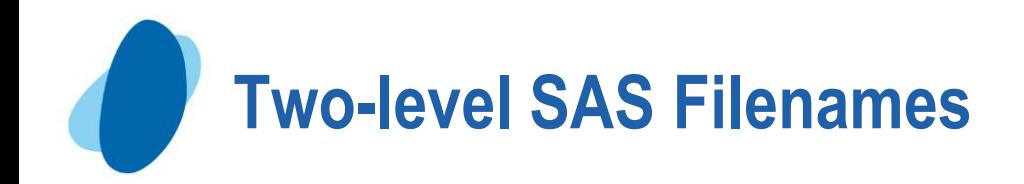

## **Every SAS file has a two-level name:**

**Libref.filename**

**The libref** work **can be omitted when you refer to a file in the** work **library.**

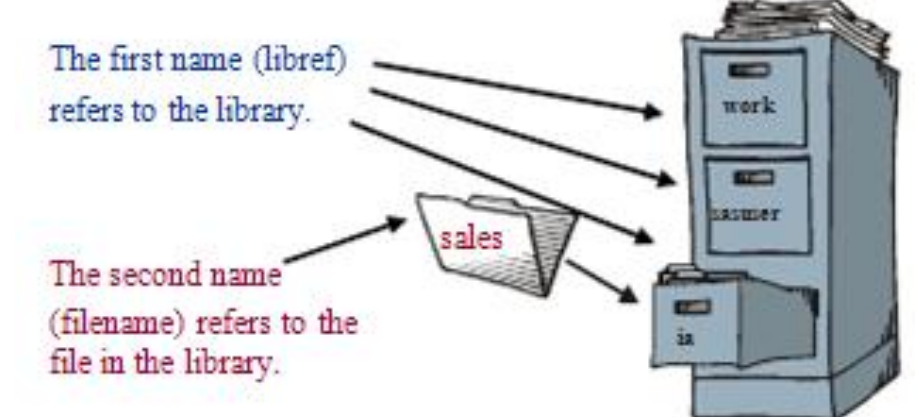

**You can use PROC CONTENTS DATA=libref.\_all\_ nods;RUN; to list all SAS files.**

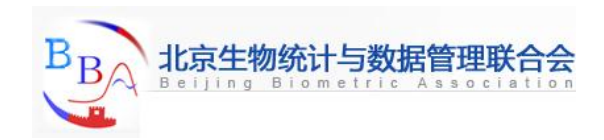

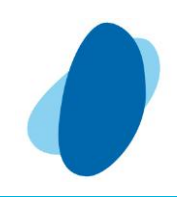

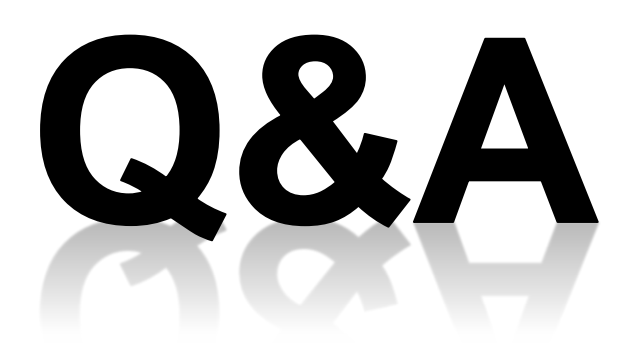

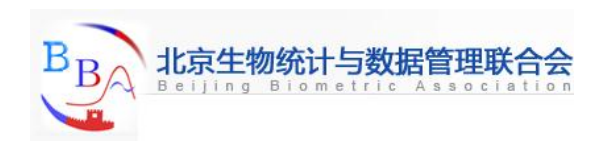